# 

### 2003-2007 Victory 100" Models

Hammer - Kingpin - Vegas

Installation Instructions

#### **PARTS LIST**

- Power Commander
- USB Cable

1

1

1

1

- Installation Guide
- 2 Power Commander Decals
- 2 Dynojet Decals
- 2 Velcro strips
  - Alcohol swab

#### THE IGNITION MUST BE TURNED OFF BEFORE INSTALLATION!

THE LATEST POWER COMMANDER SOFTWARE AND MAP FILES CAN BE DOWNLOADED FROM OUR WEB SITE AT: www.powercommander.com

# PLEASE READ ALL DIRECTIONS BEFORE STARTING INSTALLATION

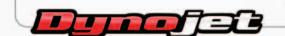

2191 Mendenhall Drive North Las Vegas, NV 89081 (800) 992-4993 www.powercommander.com

# POWER COMMANDER V INPUT ACCESSORY GUIDE

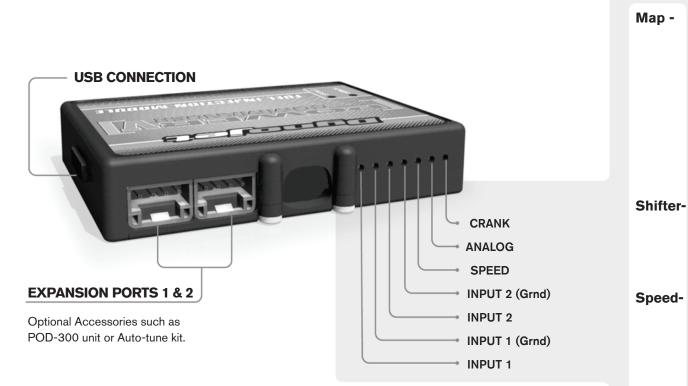

#### Wire connections:

To input wires into the PCV first remove the rubber plug on the backside of the unit and loosen the screw for the corresponding input. Using a 22-24 gauge wire strip about 10mm from its end. Push the wire into the hole of the PCV until is stops and then tighten the screw. Make sure to reinstall the rubber plug.

NOTE: If you tin the wires with solder it will make inserting them easier.

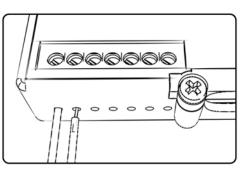

# **ACCESSORY INPUTS**

(Input 1 or 2) The PCV has the ability to hold
2 different base maps. You can switch on the
fly between these two base maps when you
hook up a switch to the MAP inputs. You can
use any open/close type switch. The polarity
of the wires is not important. When using the
Autotune kit one position will hold a base map
and the other position will let you activate the
learning mode. When the switch is "CLOSED"
Autotune will be activated. (Set to Switch
Input #1 by default.)

er- (Input 1 or 2) These inputs are for use with the Dynojet quickshifter. Insert the wires from the Dynojet quickshifter into the SHIFTER inputs. The polarity of the wires is not important. (Set to Switch Input #2 by default.)

- If your application has a speed sensor then you can tap into the signal side of the sensor and run a wire into this input. This will allow you to calculate gear position in the Control Center Software. Once gear position is setup you can alter your map based on gear position and setup gear dependent kill times when using a quickshifter.

**Analog-** This input is for a 0-5v signal such as engine temp, boost, etc. Once this input is established you can alter your fuel curve based on this input in the control center software.

**Crank-** Do **NOT** connect anything to this port unless instructed to do so by Dynojet. It is used to transfer crank trigger data from one module to another.

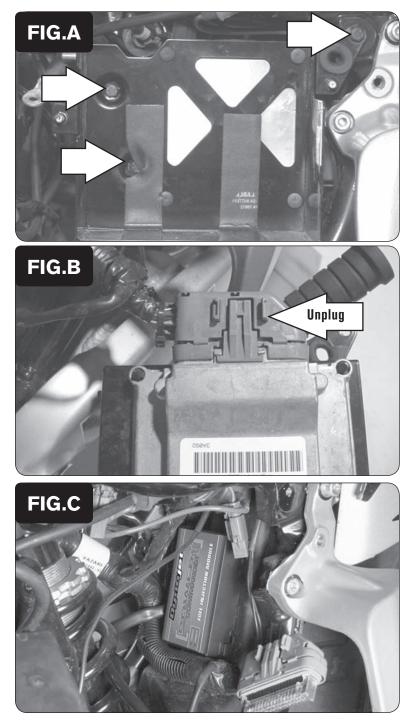

- 1 Remove the left hand side cover.
- 2 Remove the battery.
- 3 Remove the three bolts that hold the battery tray to frame and pull the battery tray out (Fig. A).

4 Unplug the stock wiring harness from the ECU, which is attached to the back of the battery tray (Fig. B).

5 Using the supplied velcro install the PCV to the inner rear fender. Make sure the Power Commander is as far to the right hand side of the bike as possible (Fig. C).

Make sure to clean the inner fender with the supplied alcohol swab first.

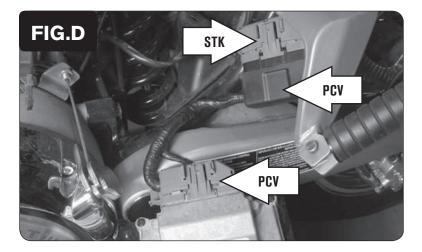

- 6 Plug the connectors from the PCV in-line of the ECU and stock wiring harness (Fig. D).
- 7 Reinstall the battery tray and battery.
- 8 Reinstall the side cover.
- 9 Make sure all wires will not get pinched or damaged.